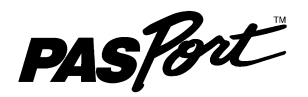

# Цифровой мультидатчик по химии усовершенствованный

PS-2172

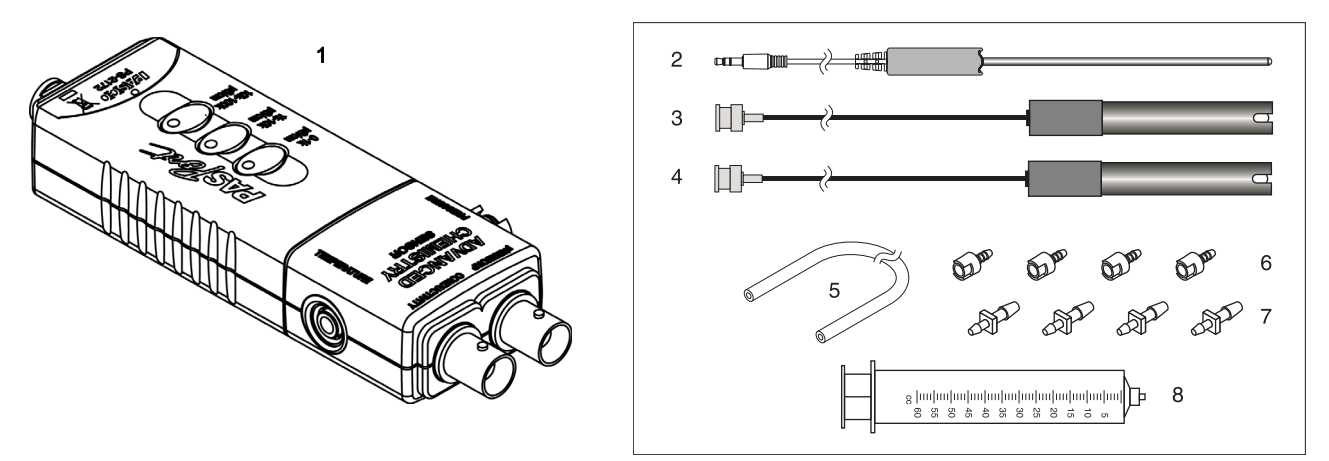

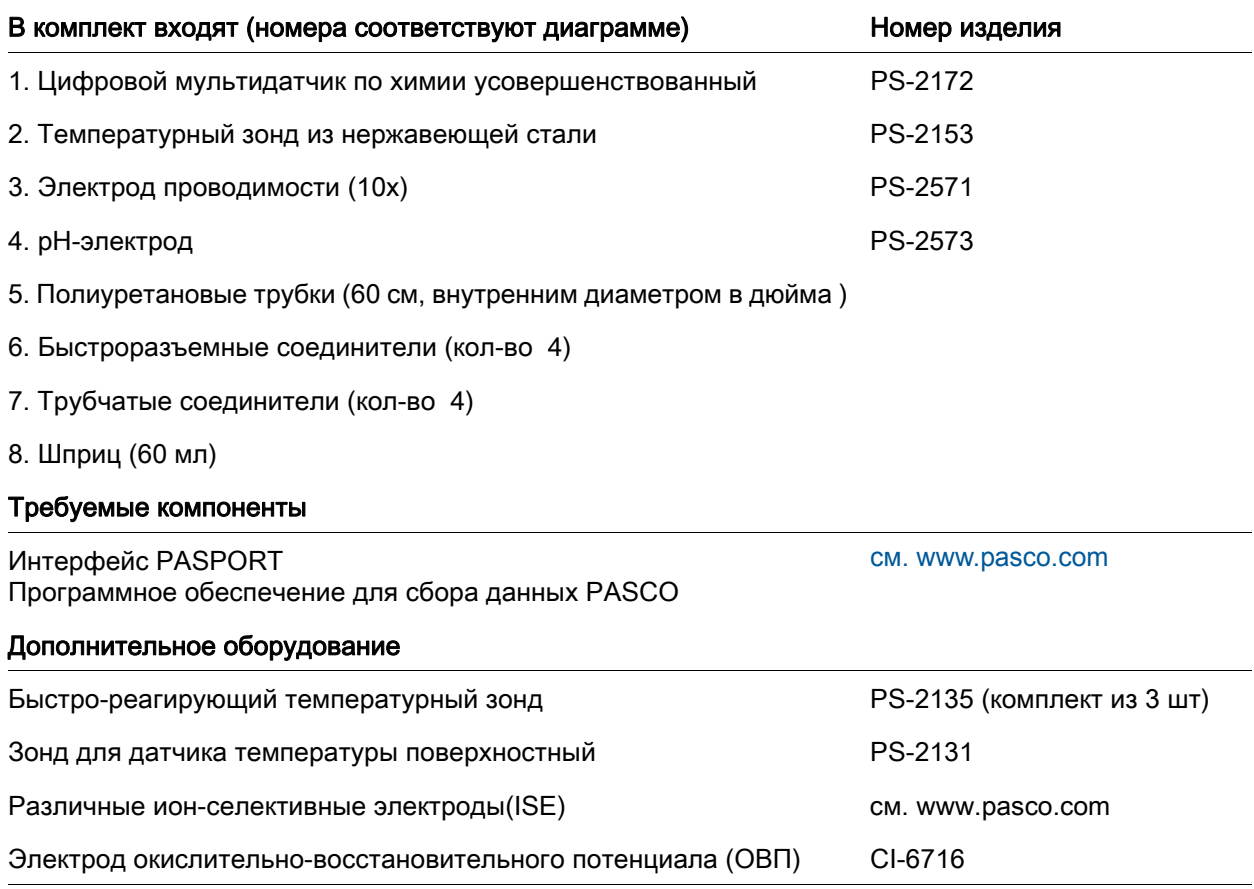

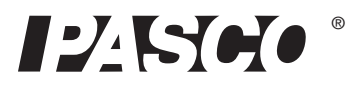

### Введение

Цифровой мультидатчик по химии усовершенствованный PS-2172 сочетает четыре датчика в одном устройстве (путем использования различных зондов, подключаемых к мультидатчику) :

- Комбинированного датчика для измерения рН, окислительно-восстановительного потенциала (ОВП) и ионоселективного напряжения (ИСЭ) (см рис. справа, 1)
- Удельной проводимости (см рис. справа, 2)
- Абсолютного давления газа (см рис. справа, 3)
- Температуры (см рис. справа, 4)

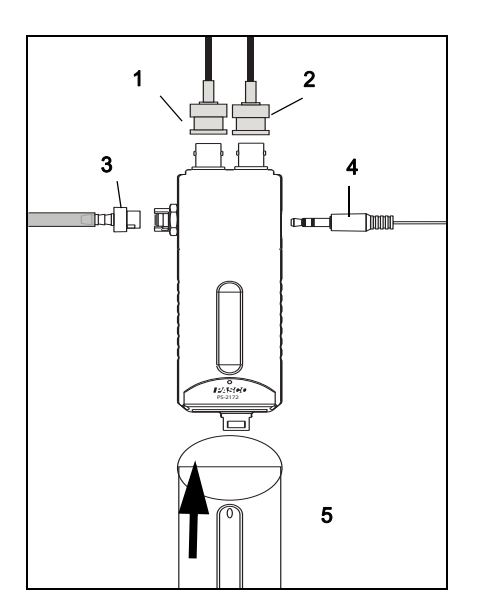

При подключении к интерфейсу PASPORT датчик собирает данные со скоростью до 100 измерений в секунду с каждого компонента (см рис. справа, 5). При каждом измерении можно использовать или один активный компонент или несколько одновременно в любой комбинации. Если у вас есть интерфейс PASPORT, который поддерживает несколько датчиков, или если у вас есть больше, чем один интерфейс, подключенный к компьютеру, вы можете использовать Цифровой мультидатчик по химии усовершенствованный в сочетании с другими датчиками PASPORT.

# Настройка датчика, интерфейса и программного обеспечения

Подключите любой или все включенные в комплект зонды в датчик. (Вы можете оставить любой зонд отсоединенным, если вы не планируете использовать его). Если вы будете использовать ионоселективный электрод или электрод окислительно-восстановительного потенциала, подключите его к рН/ИСЭ/ОВП порту. Если вы планируете измерение давления в некотором приборе или во включенном в комплект шприце, подключите его к порту давления датчика с помощью прилагаемой прозрачной трубки и быстроразъемного соединителя.

### Настройка интерфейса

Подсоедините комбинированный датчик к интерфейсу PASPORT, как показано на схеме выше. Подключите интерфейс к компьютеру или Bluetooth устройству, которое совместимо с программным обеспечением сбора данных PASCO. (См www.pasco.com/wireless для получения дополнительной информации о беспроводных устройствах PASCO.)

### Настройка программного обеспечения

Обратитесь к интерактивной помощи или Руководству пользователя для получения информации о настройке, сборе, отображении и анализе данных с использованием программного обеспечения сбора данных PASCO.

Используйте программное обеспечение для построения одного или более дисплеев для отображения данных. Используйте программное обеспечение, чтобы установить частоту сбора данных. При желании, используйте программное обеспечение для калибровки параметров для конкретного зонда.

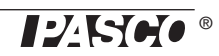

Обратите внимание, что мультидатчик будет собирать данные для зондов, которые могут быть не подсоединены . Эти данные отображаются (если выбраны) на одном или нескольких дисплеях. Используйте программное обеспечение для настройки параметров датчика.

### Температура

Используйте этот компонент мультидатчика для измерения температуры жидкости или объекта. Измерение может быть отображено в единицах °C, °F, или К. Вы можете использовать включенный в комплект стальной зонд или другой, например, Зонд для датчика температуры высокочувствительный (PS-2135) или Зонд для датчика температуры поверхностный ( PS-2131). Приборы PASCO, содержащие встроенный 10  $\Omega$  термистор, также можно подключать к датчику. Мультидатчик автоматически определяет, подключен ли температурный зонд, и будет собирать данные о температуре, только если зонд подключен.

#### Измерение температуры

Для измерения температуры, подключите зонд и начните сбор данных. Для измерения температуры, опустите кончик зонда в жидкость или прикоснитесь им к объекту. Прилагаемый зонд из нержавеющей стали можно использовать как в сухих условиях, так и в жидкостях, таких как вода и другие слабо агрессивные химические вещества и растворы.

#### Калибровка температурного зонда

Измерение температуры может быть откалибровано, однако, для большинства применений калибровка не является необходимой. Используйте калибровку по двум измерениям, в которых температура заранее определена. Обратитесь к системе интерактивной помощи для программного обеспечения сбора данных PASCO или к Инструкции по калибровке в Руководстве пользователя.

# рН/ИСЭ/ОВП

рН/ИСЭ/ОВП компонент датчика - это специализированный датчик, использующий измеренное напряжение для определения соответствующего показателя. Его разъем BNC принимает входящий в комплект поставки рН-электрод, а также ИСЭ и ОВП электроды. Датчик измеряет напряжение, генерируемое любым из этих электродов. При использовании рН зонда датчик также вычисляет значение рН на основании измеренного напряжения.

Подключите рН-электрод (или другой электрод) к рН/ISE/ORP порту и начните сбор данных. На вашем компьютере или интерфейсе выберите рН для отображения вычисленного значения pH (при условии, что рН-электрод подключен). Для других электродов (ИСЭ, ОВП) выберите Напряжение ИСЭ.

### Измерение рН

рН электрод генерирует напряжение, пропорциональное рН раствора, в который он погружен. Это напряжение измеряется датчиком, который вычисляет значение рН.

Отсоедините (открутите) электрод от сосуда для хранения (будьте осторожны, чтобы не пролить раствор для хранения электрода). Продвиньте уплотнительное кольцо и крышку сосуда вверх по электроду, чтобы они не мешали (или снимите их вообще, если используете Счетчик капель). Промойте кончик электрода дистиллированной водой. Если вы видите пузырьки внутри электрода, осторожно встряхните электрод вниз (как если бы Вы стряхивали термометр). Начните сбор данных. Поместите кончик электрода в раствор, рН которого хотите измерить и ждите, пока показатели на компьютере или интерфейсе стабилизируются. Промойте электрод дистиллированной водой перед измерением рН другого раствора.

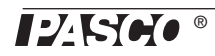

### Калибровка рН измерений

Измерение рН можно калибровать, однако, для большинства применений калибровка не является необходимой. Выполните калибровку по двум измерениям с двумя растворами с известным рН. Обратитесь к системе интерактивной помощи для программного обеспечения сбора данных PASCO или к Инструкции по калибровке в Руководстве пользователя.

### Обслуживание и хранение рН электрода

#### Чистка

Если рН электрод загрязнен, используйте один из следующих методов, чтобы очистить и восстановить его. После любой из этих процедур выдержите электрод в буферном растворе с рН 7 в течение 30 минут.

- Общая очистка: Замочите электрод в 0.1 Моля соляной кислоты (HCl) на 15 минут.
- Белковые Отложения: Замочите электрод в 1% растворе пепсина в 0.1 Моля соляной кислоты HCl.
- Неорганические отложения: Ополосните электрод 0.1 мольным раствором тилендиамин тетра-уксусной кислоты (ЭДТА) в тетранатрии.
- Масла и Смазки: Тщательно промойте электрод в мягком моющем средстве или растворителе, эффективном для конкретного загрязняющего вещества.
- Неизвестное загрязнение: Замочите электрод поочередно в 12-молярном растворе едкого натра (NaOH) и одно-молярном растворе соляной кислоты HCl. Держите его в каждом растворе в течение одной минуты. Промойте полностью между замачиваниями. Завершите HCl. (NaOH разъедает стекло и HCl восстанавливает ионы водорода на поверхности.)

Если эти шаги не в состоянии улучшить работу электрода, замените его.

#### Место хранения

Храните рН электрод во включенном в комплект сосуде для хранения электрода с одним из следующих растворов (конец электрода, где находится чувствительный элемент, опускается в раствор, крышка и уплотнительное кольцо сдвигаются и накручиваются на сосуд). (Никогда не храните электрод в дистиллированной воде.)

- Кратко-срочное хранение (до одной недели): рН 4 буферный раствор или вода из крана.
- Долго-срочное хранение (более одной недели): 4 молярный раствор KCl (включен в комплект с электродом).

## Давление

Этот компонент Цифрового мультидатчика измеряет абсолютное давление газа от в диапазоне от 20 кПа до 400 кПа. Измерение может быть отображено в единицах кПа, N/м<sup>2</sup>, фунтов на квадратный дюйм (PSI), атм (атм) или единиц Торр.

Если к порту давления ничего не подключено, датчик измеряет атмосферное давление.

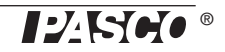

Для измерения давления в некотором приборе или внутри шприца (включенного в комплект), подключите его к датчику с помощью входящих в комплект трубки и разъемов. Вставьте рифленый конец быстроразъемного соединителя в отрезок трубки (см рис. справа, 1). Вставьте быстроразъемный соединитель в порт давления датчика и поворачивайте его по часовой стрелке, чтобы закрепить его. (см рис. справа, 2). Если прибор имеет рифленый или конический разъем (например, как на

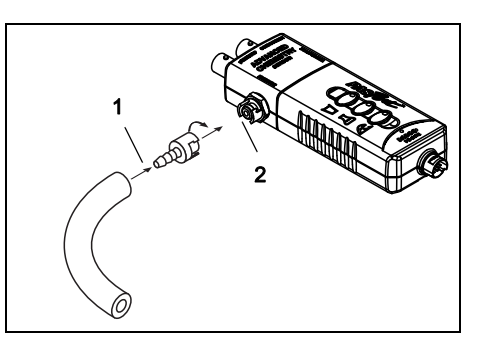

включенным шприце), подключите его напрямую в другому концу трубки. Если устройство имеет порт быстрого сброса давления, используйте быстроразъемный соединитель на другом конце трубки. Используйте один из включенных трубчатых соединителей для подключения трубки к трубке большего диаметра или к резиновой пробке с отверстием.

Не допускайте попадания жидкостей в порт давления.

### Удельная проводимость

Компонент измерения проводимости измеряет проводимость электролитических водных растворов. Он определяет проводимость путем приложения переменного напряжения к электроду в конце зонда и измерения результирующего тока (см рис. справа, 1). Используйте входящий в комплект поставки 10x электрод. В программном обеспечении или на интерфейсе выберите Проводимость (10x).

Примечание: 10x зонд может быть использован для измерения электропроводности до 100000 µS/см.

#### Измерение проводимости

Перед использованием электрода проводимости подержите его конец в дистиллированной воде в течение от 5 до 10 минут. Подключите электрод к датчику и начните сбор данных. Погрузите конец электрода в измеряемый раствор и подождите стабилизации показаний. Ополосните электрод де-ионизированной водой перед измерением другого раствора.

Датчик проводимости имеет три диапазона, которые можно выбирать с помощью трех кнопок на корпусе датчика. Чтобы выбрать диапазон, нажмите одну из кнопок: 0 μS/см до 1000 μS/см, 1000 μS/см до 10000 μS/см, или 10000 μS/см до 100000

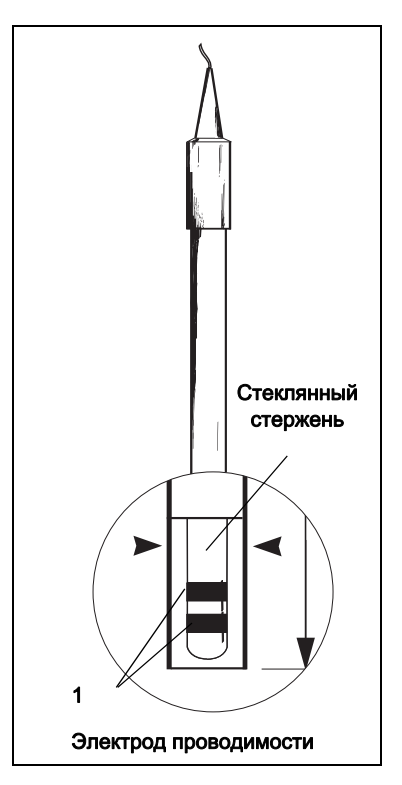

μS/см. Светодиоды (LED) на кнопках указывают, какой диапазон выбран. Для того, чтобы определить, какой диапазон подходит, посмотрите на данные (на графике, например) во время измерения; если измерения группируются в верхней части выбранного диапазона (1000 μS/см или 10000 μS/см), выберите следующий, более высокий диапазон. Вы можете нажать кнопку, чтобы изменить диапазон, без остановки сбора данных.

Электрод проводимости чувствителен даже к очень низкой концентрации растворенных твердых веществ, так что Вы, вероятно, никогда не будете иметь образец с нулевой проводимостью. Чтение 25 μS/см для «чистой» воды является типичным. Истинно чистую воду трудно получить и хранить. В таблице (справа) приведены типичные значения проводимости для обычных водных растворов при 25 °С.

Как правило, для оценки суммарных значений растворенных твердых веществ (TDS - total dissolved solids) в частях на миллион , делят проводимость μS/см на 2:

$$
TDS (ppm) = \frac{Conductivity (\mu S/cm)}{2}
$$

### Калибровка измерения проводимости

Измерение проводимости может быть откалибровано; однако для большинства применений в калибровке нет необходимости. Используйте калибровку по одной точке со стандартным раствором известной проводимости. Для инструкции по подготовке стандартного раствора обратитесь к системе интерактивной помощи для программного обеспечения сбора данных PASCO и к Инструкции по калибровке в Руководстве пользователя . вода

### Техническое обслуживание и хранение Электрода проводимости.

Для обеспечения точных и воспроизводимых результатов, электрод должен быть чистым. Вещества на электроде могут загрязнить испытуемый раствор и привести к изменению проводимости. Для очистки электрода опустите конец в раствор моющего средства или разбавленной азотной кислоты (1%) и перемешивайте в течение трех минут, а затем промойте деионизированной водой.

Для хранения высушите электрод и верните его в коробку. Перед использованием подержите электрод в дистиллированной воде в течении не менее 5 минут.

### Технические характеристики

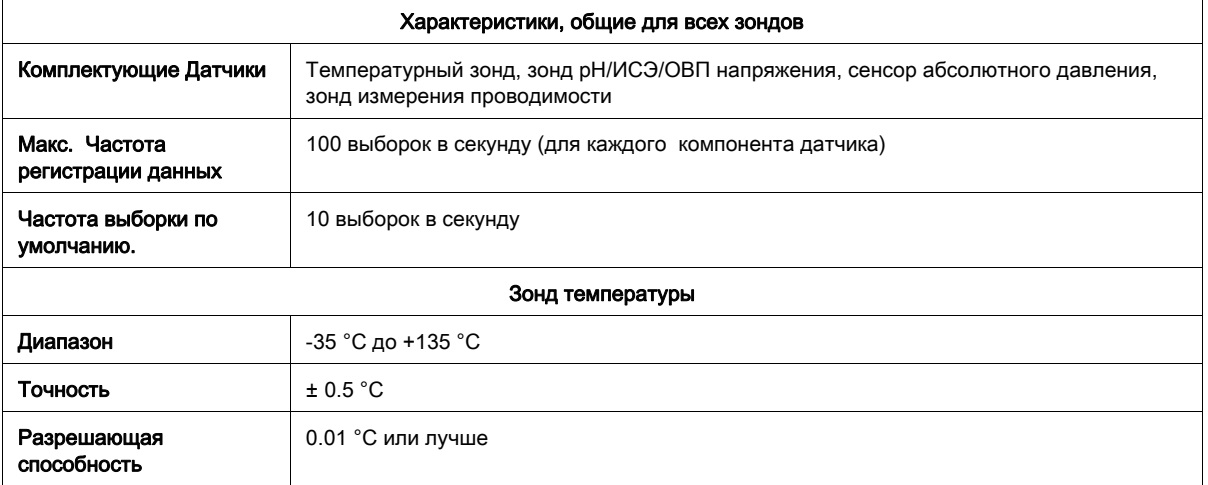

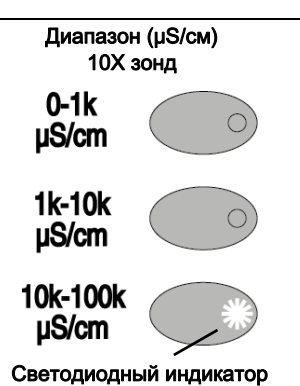

выбранного диапазона.

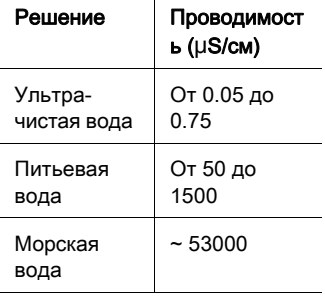

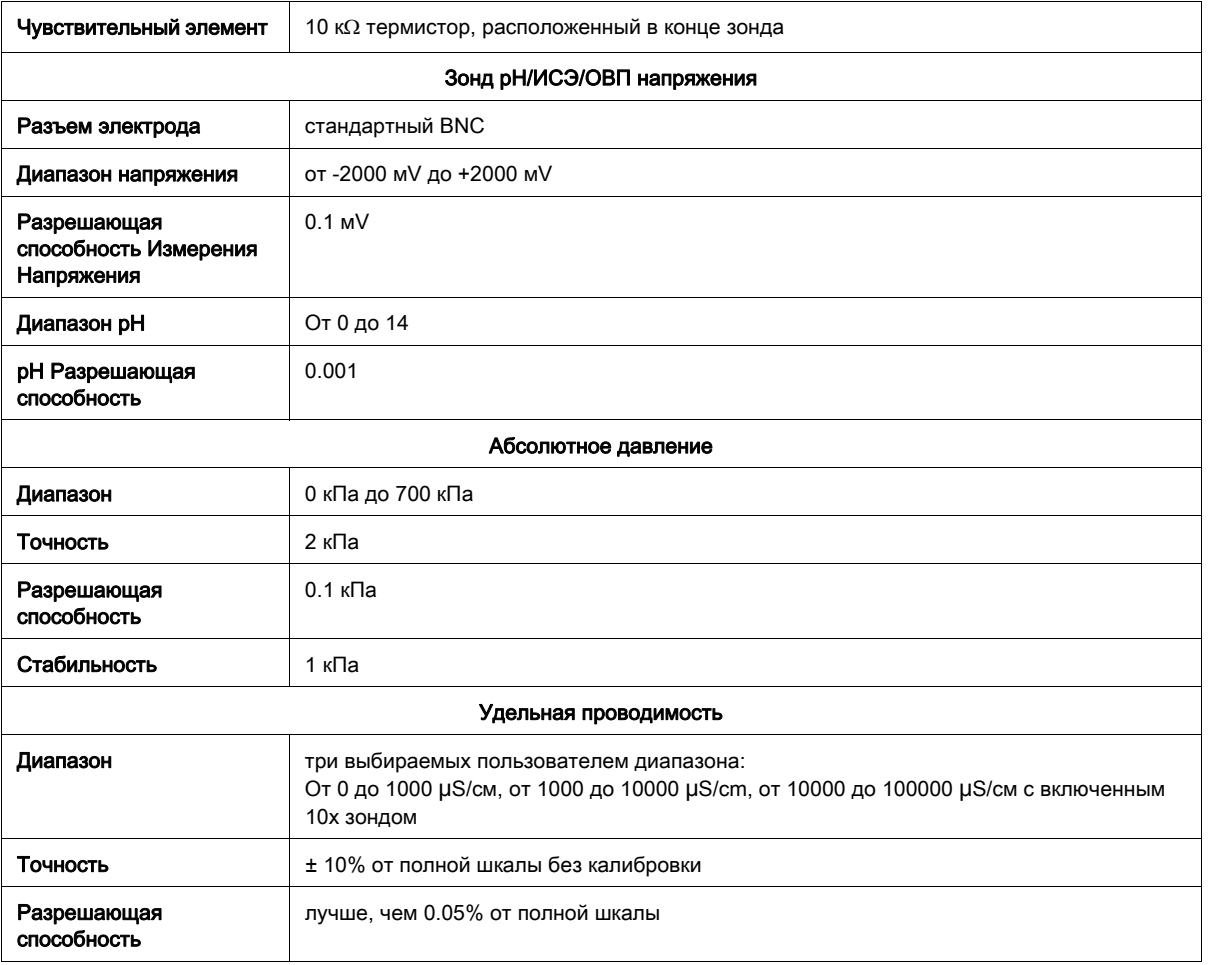

# **Приложение A: Эталонные растворы для калибровки измерения проводимости**

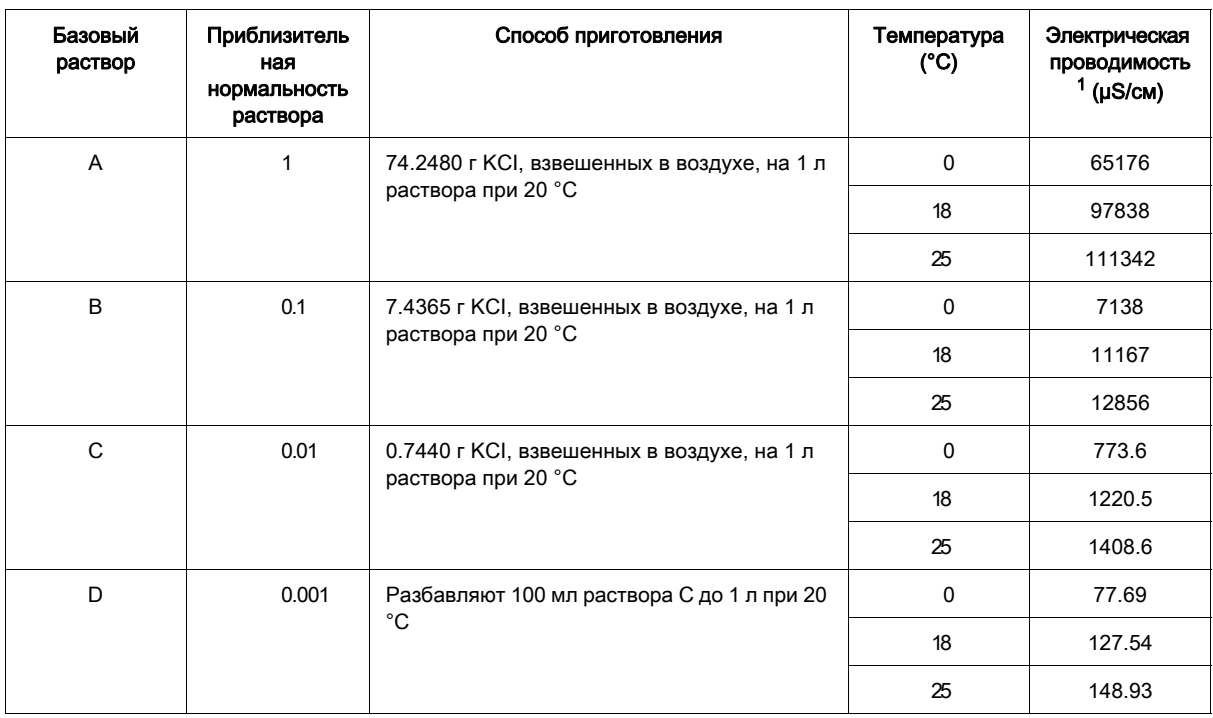

 $13a$  вычетом проводимости воды, используемой для приготовления растворов. Эти табличные значения проводимости приведены в международных единицах. При использовании измерительных приборов, калиброванных в абсолютных единицах, необходимо умножить табличные значения на 0.999505

### Техническая поддержка

Для получения помощи по любому продукту PASCO свяжитесь с PASCO по адресу:

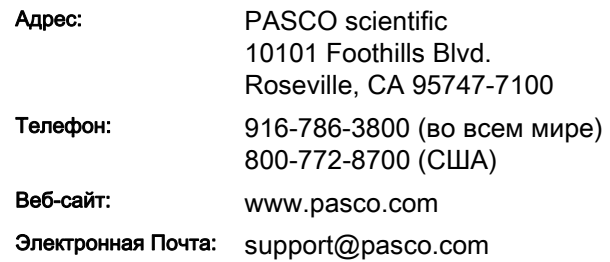

#### Ограниченная гарантия

Для описания гарантии продукта, смотрите каталог PASCO или веб-сайт PASCO на www.pasco.com/legal.

#### Авторские права

Этот документ защищен авторским правом, все права резервированы. Некоммерческим образовательным организациям разрешается копировать любые части данного руководства, при условии использования копий только в своих лабораториях и образовательных аудиториях, а не для распространения с целью получения прибыли. Копирование при любых других обстоятельствах без письменного согласия PASCO scientific запрещено. Версия: 2016-05-04.

#### Торговые марки

PASCO, PASCO scientific, PASCO Capstone, SPARK SLS, SPARKvue и PASPORT являются товарными знаками или зарегистрированными товарными знаками PASCO Scientific в Соединенных Штатах и/или в других странах. Все другие марки, наименования товаров или услуг являются или могут являться товарными знаками или знаками услуг, и используются для указания на продукты или услуги их соответствующих владельцев. Для получения дополнительной информации посетите сайт www.pasco.com/legal.

#### Инструкция по утилизации:

Данное электронное изделие подлежит утилизации и вторичной переработке по нормативным актам, которые отвечают требованиям, установленным в стране и регионе использования. Вы ответственны за утилизацию электронного оборудования в соответствии с вашими местными экологическими законами и правилами, чтобы гарантировать, что устройство будет повторно переработано таким образом, который защищает здоровье человека и окружающую среду. Чтобы узнать, где вы можете оставить ваше оборудование для переработки, обратитесь в местный отдел утилизации отходов / переработки, или место, где вы приобрели изделие.

Символ Европейского союза WEEE (Утилизация электронного и электрического оборудования) (показанный справа) на изделии или на его упаковке, указывает, что этот продукт не должен быть помещен в стандартный контейнер для отходов.

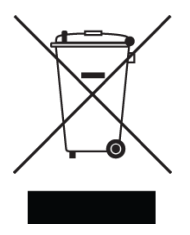